## Snowflake API Provider **Setup**

Last Modified on 03/16/2020 3:40 pm EDT

To make a connection with Snowflake, follow these steps:

- 1. Login into your Snowflake account.
- 2. Click on the Warehouses icon.

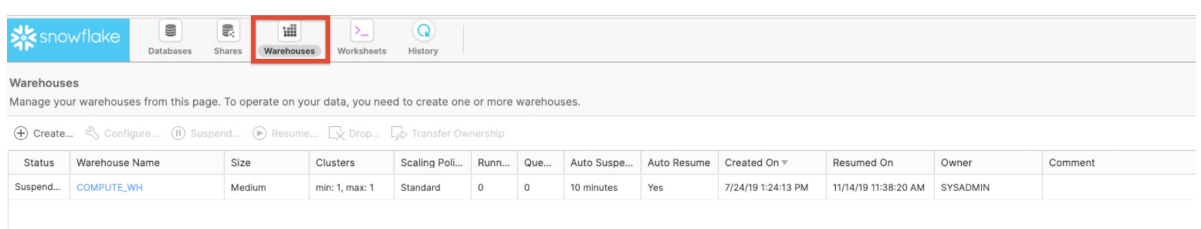

3. Click Create Warehouse to provision a new warehouse.

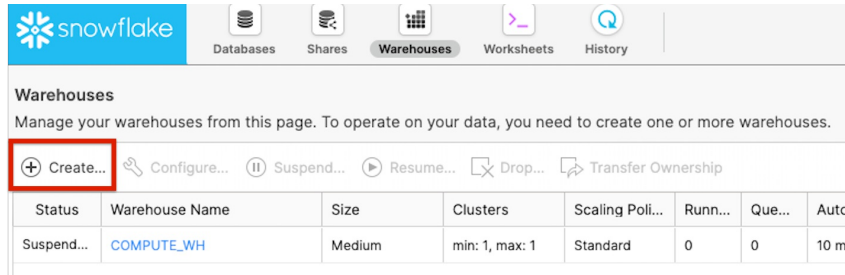

4. On the console that opens, configure the warehouse. Select the size for your warehouse that matches with your traffic. (Medium size is recommended at the least.)

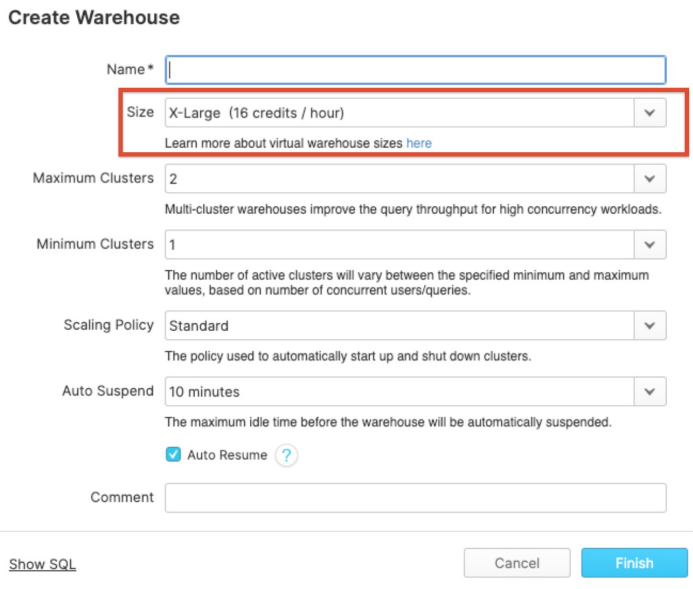

5. Click Finish.

## Points to remember

- Make sure you don't have the same table names with different models across your schemas.
- Assign appropriate roles so that the Snowflake connector can connect to the database.